## **ПРОГРАММНОЕ ОБЕСПЕЧЕНИЕ «СВЕРКА ИС И ПЕРЕЧНЕЙ»**

**Инструкция по установке и удалению**

**Красноярск 2023**

# Оглавление

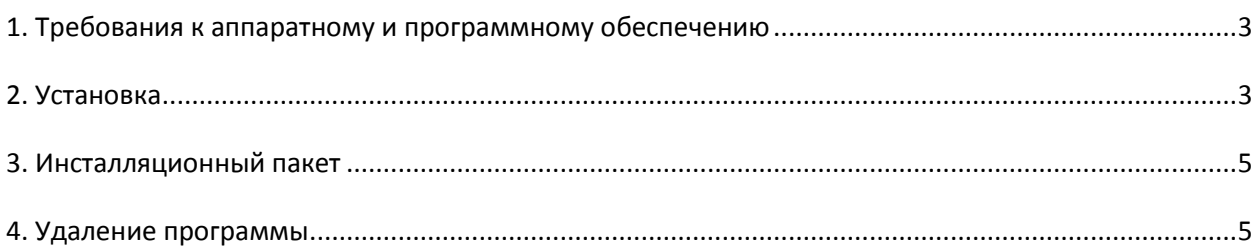

### <span id="page-2-0"></span>**1. Требования к аппаратному и программному обеспечению**

Рекомендуемое аппаратное обеспечение:

- процессор 1 ГГц и больше;
- объем оперативной памяти 256Mb и больше;
- 4,5Мb свободного места на жестком диске для установки программы;
- принтер для печати протокола проведенной сверки.

Требования к программному обеспечению:

- MS Windows 98/ME/XP/2000/2003 Server/Vista/7;
- браузер для просмотра HTML-страницы. Например, MS Internet Explorer 6 (или более поздняя версия) или Mozilla Firefox 3 и выше.
- <span id="page-2-1"></span>MSXML v. 6.0.

### **2. Установка**

Запустите файл Сверка\_ИС\_и\_Перечней\_(номер версии).exe и следуйте инструкциям Мастера установки. Мастер установки предложит ознакомиться с лицензионным соглашением на данное программное обеспечение, а также с информацией об изменениях в текущей версии. Далее в окне «Выбор папки установки» (Рисунок 1) задайте путь установки программы.

*Для установки новой версии программы не обязательно удалять предыдущую версию. Просто на шаге «Выбор папки установки» Мастера установки укажите путь к папке, где установлена предыдущая версия программы (по умолчанию, «C:\Program Files\Сверка ИС и Перечней»).*

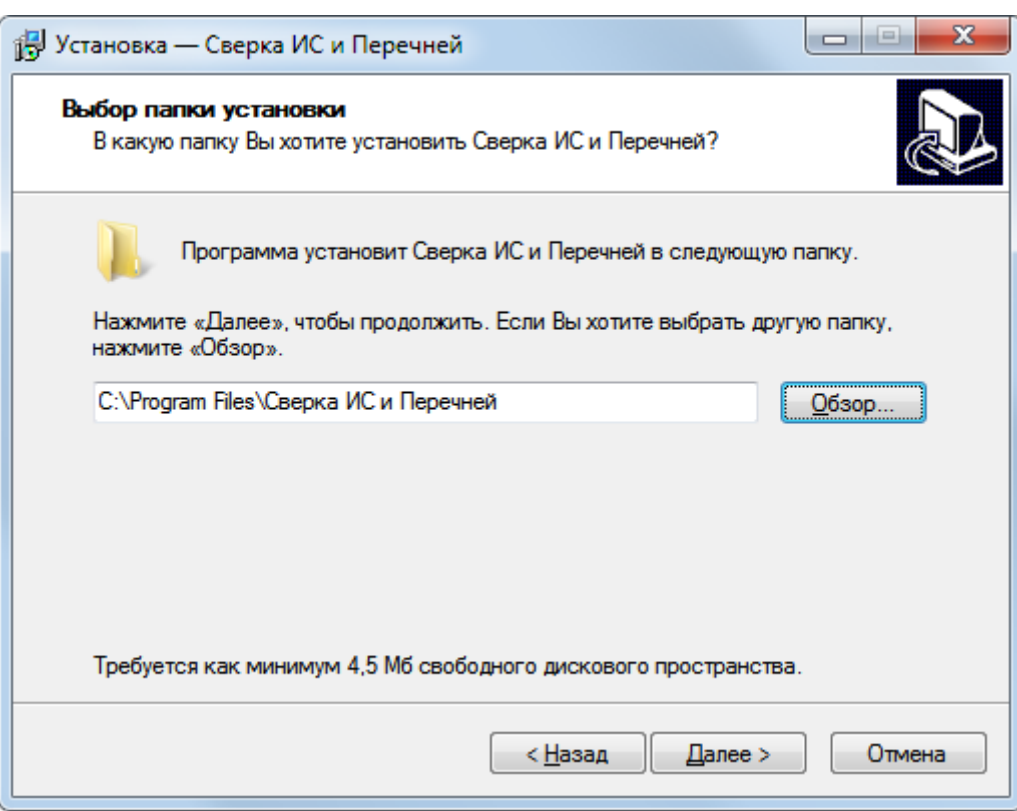

#### **Рисунок 1. Выбор папки установки**

После того, как Вы выполните все инструкции и нажмете кнопку «Установить», Мастер установки скопирует все необходимые файлы и создаст ярлыки для запуска программы. Кроме того, Вы можете запустить программу сразу же после окончания процесса установки, если поставите галочку рядом с соответствующей фразой (Рисунок 2).

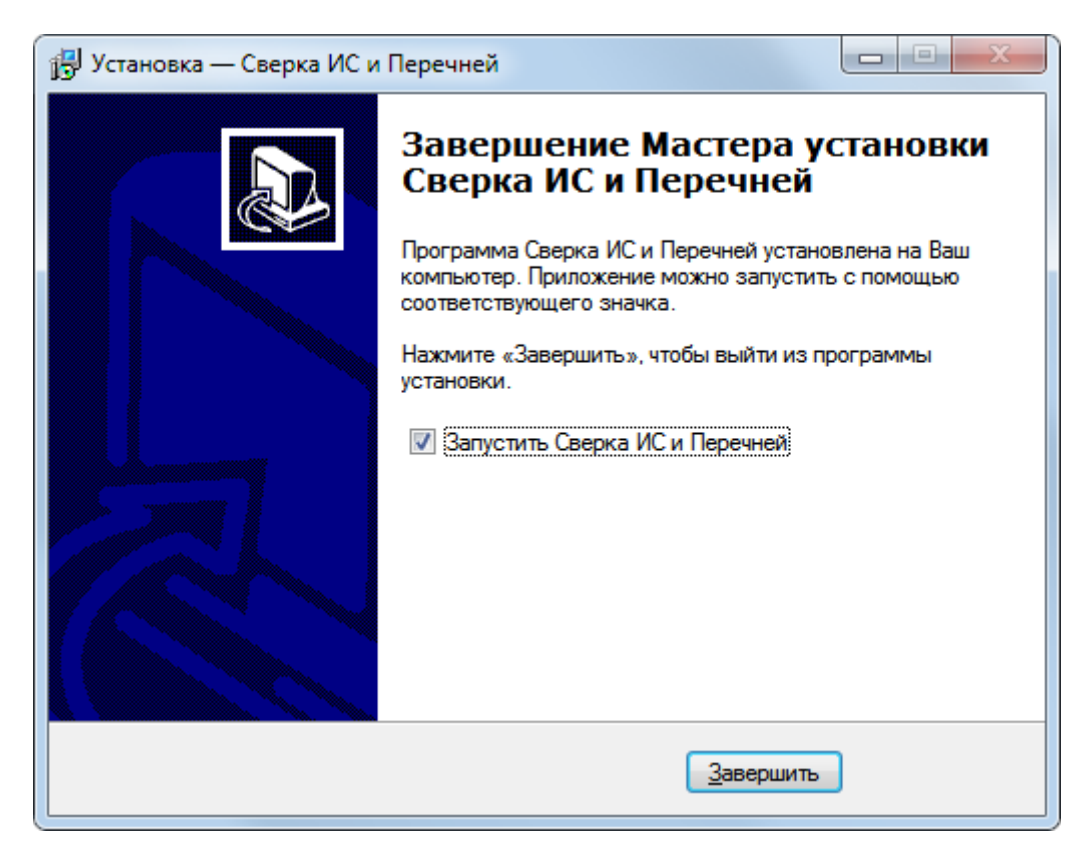

**Рисунок 2. Запуск программы после окончания процесса установки**

### <span id="page-4-0"></span>3. Инсталляционный пакет

В инсталляционный пакет входит набор файлов и каталогов, которые копируются в папку установки программы, выбранной пользователем.

Каталог «log» - предназначен для размещения файлов логирования действий программы. Файлы unins000.dat и unins000.exe являются служебными файлами Мастера установки и предназначены для удаления программы. В Таблице 1 описаны файлы инсталляционного пакета.

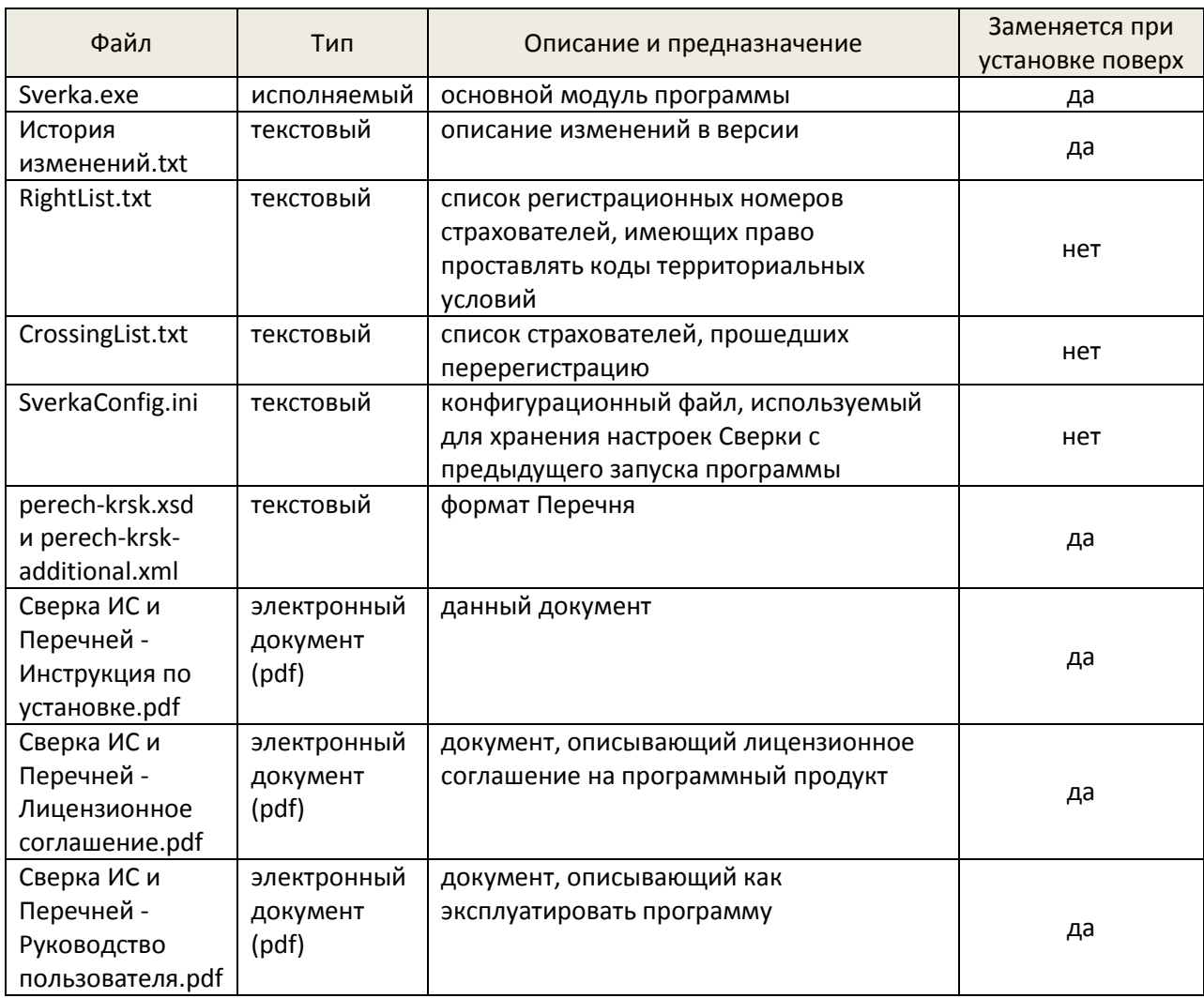

#### Таблица 1. Файлы инсталляционного пакета

## <span id="page-4-1"></span>4. Удаление программы

Для корректного удаления программы воспользуйтесь, пожалуйста, ярлыком в меню «Пуск -> Программы -> Сверка ИС и Перечней -> Удалить программу». После нажатия на кнопку «Да» в появившемся окне (Рисунок 3), программа автоматически удалится с компьютера.

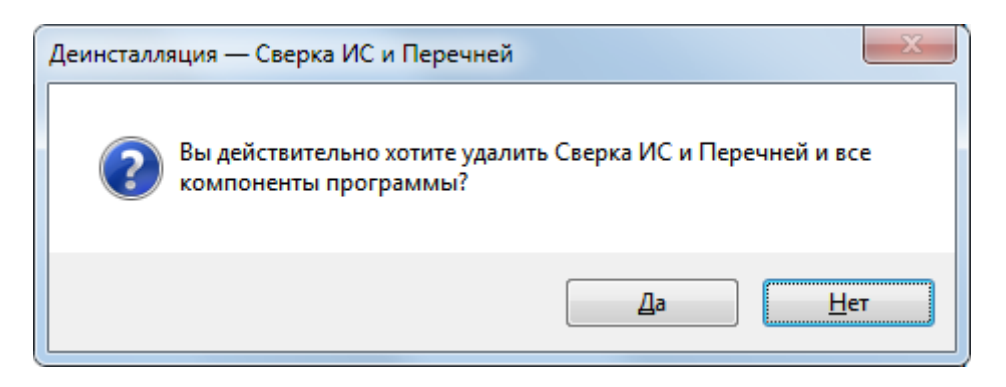

**Рисунок 3. Запрос на удаление программы**

Автоматическое удаление оставляет каталог программы и в нем файлы RightList.txt и SverkaConfig.ini. Это предусмотрено для того, чтобы при последующей установке программы в этот же каталог ее настройки сохранились. Если Вы уверены, что при последующей установки файлы настроек Вам не понадобятся, то после автоматического удаления, можно удалить и оставшийся каталог программы (выделить его и нажать кнопку DEL на клавиатуре).